# **Documentazione Sap Smartform**

If you ally habit such a referred Documentazione Sap Smartform ebook that will manage to pay for you worth, acquire the certainly best seller from us currently from several preferred authors. If you desire to humorous book lots of novels, tale, jokes, and more fictions collections are then launched, from best seller to one of the most current released.

You may not be perplexed to enjoy all book collections Documentazione Sap Smartform that we will no question offer. It is not as regards the costs. Its just about what you compulsion currently. This Documentazione Sap Smartform, as one of the most operating sellers here will totally be in the midst of the best options to review.

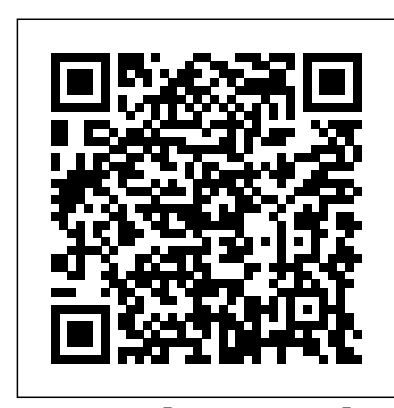

SAP Help Portal

#### **Documentazione Sap Smartform**

SAP Smartforms can be used for creating and maintaining forms for has to call. mass printing in SAP Systems. The output medium for Smartforms support printer, fax, e-mail, or the Internet (by using the generated XML output).

## **Smartforms Documentation - SAP Q&A**

Documentazione Sap Smartform 1 [BOOK] Free Ebook Documentazione Sap Smartform PDF [EBOOK] Documentazione Sap Smartform Getting the books documentazione sap smartform now is not type of challenging means. You could not lonely going later than book hoard or library or borrowing from your connections to admittance Introduction to ABAP/4 Data Dictionary Internal Tables and Work them. This is an

#### **Carlton Publishing Group**

The SF\_EXAMPLE\_01 form is a standard Smart Form available in the ALV Reports Sapscripts Smartforms ... SAP system. Step 1 ? Smart Form Builder is the main interface used to build a Smart Form. It is available on the initial screen **Simple Smartform to Display Text - Smartforms | Sapnuts.com** of SAP Smart Forms. We need to type the 'SMARTFORMS' transaction code in the Command field to open the initial screen of SAP Smart transaction code SE78.. Expand node of GRAPHICS and then double Forms.

#### **SAP ABAP - Smart Forms - Tutorialspoint**

SAP Smart Forms is used to create and maintain forms for mass printing in SAP Systems.As output medium SAP Smart Forms support a printer, a fax, e-mail, or the Internet (by using the generated XML output). SAP introduced SmartForms in 1998 to overcome the limitations in SAP Scripts.

**Smart Forms in SAP ABAP - Guru99**

SAP Smartforms are excellent alternatives used to SAP Scripts and Save on to Destination Folder. Smart form is stored as referred as mass printing as they are system independent. They allow printing forms in Customer Relationship Management as well as in the applications SAP Sales and Distribution, SAP Financial accounting, and Human Resources.

#### **How to create SmartForms in SAP - SAP Training Tutorials**

Tutorials on SAP Script/Smart Forms. Converting SMART FORMS output to PDF format ( More details) Passing SELECT-OPTIONS to the SMART Forms (More details) Displaying a Smart form as PDF in Enterprise portal using WebDynpro for Java (More details) Label printing using Smart forms ( More details)...

#### **Tutorials on SAP Script/Smart Forms - SAPTechnical.COM**

So in such case call the smartform twice as explained above. Summary: To archive, GETOTF = space and TDARMOD =  $2$  or  $3$ ; To get OTF, GETOTF = 'X' which can be converted into PDF and can be uploaded onto the SAP UNIX server.

#### **Archiving a Smartform | SAP Blogs**

A many of times I found people included me who ran away from Smartforms. This document will help any ABAPER to throw their fear from learning smartforms. One can create and learn Smartform of SAP Smart Forms. We need to type the 'SMARTFORMS' transaction step by step and further explore more on smartforms. I am going to make below mentioned Smarform step by step.

#### **Learn making First Smartform Step by Step - SAP**

Hi Vikram, you may assign a paragraph with smaller font to the included text or extend the node window where it is shown. This is a smartform disease that it simply stops processing if anything does not fit in the area (column) povided.

The SF EXAMPLE 01 form is a standard Smart Form available in the SAP system. Step 1 ? Smart Form Builder is the main interface used to build a Smart Form. It is available on the initial screen code in the Command field to open the initial screen of SAP Smart Forms.

#### **Formatting Error in Smartform - SAP Q&A**

Steps to Download SMARTFORM: Step1: Go to SMARTFORM Transaction. Save on to Destination Folder. Smart form is stored as extension.XML. Step4: Once the smart form is downloaded. Success message is displayed as shown below. Steps to Upload SMARTFORM: Step1: Go to SMARTFORM Transaction.

Go to Utilities à Download Form . Step2: Form: ZSMARTFORM. Step3: SAP Smartforms are excellent alternatives used to SAP Scripts and referred as mass printing as they are system independent. They allow printing forms in Customer Relationship Management as well as in the applications SAP Sales and Distribution, SAP Financial accounting, and Human Resources.

#### **Download/Upload SMARTFORM**

VERSION MANAGEMENT IN SMARTFORMS. Once the smartform is created

and activated, a Function Module gets generated. To open the Function Module in display mode, either execute the Smartform or go via Transaction SE37 by fetching the FM name from Environment menu.FM will be opened in display mode as follows.

#### **VERSION MANAGEMENT IN SMARTFORMS | SAP Blogs**

Introduction. SMARTFORMS is the transaction to design the smart form layout. It is possible to embed texts, images, tables, barcodes. Importing parameters have to be defined so that an ABAP program can send the data to be printed. When the smart form is activated, a function module is generated that an ABAP program

#### **Smart Forms - ABAP Development - Community Wiki**

A Simple Smartform Tutorial SAP Smartforms can be used for creating and maintaining forms for mass printing in SAP Systems. The output medium for Smartforms support printer, fax, e-mail, or the Internet (by using the generated XML output).

#### **What is Smartform? in SAP ABAP**

SAP Introduction SAP ABAP Consultant System Landscape and Areas Select Statements types Selection Screen Design using SAP ABAP Modularization techniques in SAP ABAP Classical Reports in SAP ABAP Interactive Reporting in SAP ABAP Menu painter in SAP

You can display any graphics or image in Smartforms by using click on BMAP ( Bitmap Image ) , press F5 or click Menu Graphic->Import , to import an image.

**How to add Graphics in Smartforms - SAP Tutorial** SAP Help Portal

#### **How to add Graphics in Smartforms - SAP Tutorial**

Steps to Download SMARTFORM: Step1: Go to SMARTFORM Transaction. Go to Utilities à Download Form . Step2: Form: ZSMARTFORM. Step3:

extension.XML. Step4: Once the smart form is downloaded. Success message is displayed as shown below. Steps to Upload SMARTFORM: Step1: Go to SMARTFORM Transaction.

#### **Documentazione Sap Smartform**

SAP Smartforms can be used for creating and maintaining forms for mass printing in SAP Systems. The output medium for Smartforms support printer, fax, e-mail, or the Internet (by using the generated XML output).

#### **Smartforms Documentation - SAP Q&A**

Documentazione Sap Smartform 1 [BOOK] Free Ebook Documentazione Sap Smartform PDF [EBOOK] Documentazione Sap Smartform Getting the books documentazione sap smartform now is not type of challenging means. You could not lonely going later than book hoard or library or borrowing from your connections to admittance them. This is an

#### **Carlton Publishing Group**

#### **SAP ABAP - Smart Forms - Tutorialspoint**

SAP Smart Forms is used to create and maintain forms for mass printing in SAP Systems.As output medium SAP Smart Forms support a printer, a fax, e-mail, or the Internet (by using the generated XML output). SAP introduced SmartForms in 1998 to overcome the limitations in SAP Scripts.

#### **Smart Forms in SAP ABAP - Guru99**

## **How to create SmartForms in SAP - SAP Training Tutorials** Tutorials on SAP Script/Smart Forms. Converting SMART FORMS

output to PDF format ( More details) Passing SELECT-OPTIONS to the SMART Forms (More details) Displaying a Smart form as PDF in Enterprise portal using WebDynpro for Java (More details) Label printing using Smart forms ( More details)...

#### **Tutorials on SAP Script/Smart Forms - SAPTechnical.COM**

So in such case call the smartform twice as explained above. Summary: To archive, GETOTF = space and TDARMOD =  $2$  or  $3$ ; To get OTF, GETOTF = 'X' which can be converted into PDF and can be uploaded onto the SAP UNIX server.

#### **Archiving a Smartform | SAP Blogs**

A many of times I found people included me who ran away from Smartforms. This document will help any ABAPER to throw their fear from learning smartforms. One can create and learn Smartform step by step and further explore more on smartforms. I am going to make below mentioned Smarform step by step.

#### **Learn making First Smartform Step by Step - SAP**

Hi Vikram, you may assign a paragraph with smaller font to the included text or extend the node window where it is shown. This is a smartform disease that it simply stops processing if anything does not fit in the area (column) povided.

#### **Formatting Error in Smartform - SAP Q&A**

Steps to Download SMARTFORM: Step1: Go to SMARTFORM Transaction. Go to Utilities à Download Form . Step2: Form: ZSMARTFORM. Step3: Save on to Destination Folder. Smart form is stored as extension.XML. Step4: Once the smart form is downloaded. Success message is displayed as shown below. Steps to Upload SMARTFORM: Step1: Go to SMARTFORM Transaction.

#### **Download/Upload SMARTFORM**

VERSION MANAGEMENT IN SMARTFORMS. Once the smartform is created and activated, a Function Module gets generated. To open the Function Module in display mode, either execute the Smartform or go via Transaction SE37 by fetching the FM name from Environment menu.FM will be opened in display mode as follows.

### **VERSION MANAGEMENT IN SMARTFORMS | SAP Blogs**

Introduction. SMARTFORMS is the transaction to design the smart form layout. It is possible to embed texts, images, tables, barcodes. Importing parameters have to be defined so that an ABAP program can send the data to be printed. When the smart form is activated, a function module is generated that an ABAP program has to call.

## **Smart Forms - ABAP Development - Community Wiki**

A Simple Smartform Tutorial SAP Smartforms can be used for creating and maintaining forms for mass printing in SAP Systems. The output medium for Smartforms support printer, fax, e-mail, or the Internet (by using the generated XML output).

#### **What is Smartform? in SAP ABAP**

SAP Introduction SAP ABAP Consultant System Landscape and Introduction to ABAP/4 Data Dictionary Internal Tables and Work Areas Select Statements types Selection Screen Design using SAP ABAP Modularization techniques in SAP ABAP Classical Reports in SAP ABAP Interactive Reporting in SAP ABAP Menu painter in SAP ALV Reports Sapscripts Smartforms ...

## **Simple Smartform to Display Text - Smartforms | Sapnuts.com**

You can display any graphics or image in Smartforms by using transaction code SE78.. Expand node of GRAPHICS and then double click on BMAP ( Bitmap Image ) , press F5 or click Menu Graphic->Import , to import an image.

**How to add Graphics in Smartforms - SAP Tutorial** SAP Help Portal

**Carlton Publishing Group**

**Download/Upload SMARTFORM**

## **Documentazione Sap Smartform**

Hi Vikram, you may assign a paragraph with smaller font to the included text or extend the node window where it is shown. This is a smartform disease that it simply stops processing if anything does not fit in the area (column) povided.

## **How to create SmartForms in SAP - SAP Training Tutorials**

SAP Introduction SAP ABAP Consultant System Landscape and Introduction to ABAP/4 Data Dictionary Internal Tables and Work Areas Select Statements types Selection Screen Design using SAP ABAP Modularization techniques in SAP ABAP Classical Reports in SAP ABAP Interactive Reporting in SAP ABAP Menu painter in SAP ALV Reports Sapscripts Smartforms ...

**Smart Forms - ABAP Development - Community Wiki Smart Forms in SAP ABAP - Guru99 Archiving a Smartform | SAP Blogs**

#### **SAP ABAP - Smart Forms - Tutorialspoint**

You can display any graphics or image in Smartforms by using transaction code SE78.. Expand node of GRAPHICS and then double click on BMAP ( Bitmap Image ) , press F5 or click Menu Graphic->Import , to import an image.

So in such case call the smartform twice as explained above. Summary: To archive, GETOTF = space and TDARMOD =  $2$  or  $3$  To get OTF, GETOTF =  $\cdot$  X which can be converted into PDF and can be uploaded onto the SAP UNIX server.

Tutorials on SAP Script/Smart Forms. Converting SMART FORMS output to PDF format ( More details) Passing SELECT-OPTIONS to the SMART Forms (More details) Displaying a Smart form as PDF in Enterprise portal using WebDynpro for Java (More details) Label printing using Smart forms ( More details)...

A many of times I found people included me who ran away from Smartforms. This document will help any ABAPER to throw their fear from learning smartforms. One can create and learn Smartform step by step and further explore more on smartforms. I am going to make below mentioned Smarform step by step.

#### **What is Smartform? in SAP ABAP**

SAP Smartforms are excellent alternatives used to SAP Scripts and referred as mass printing as they are system independent. They allow printing forms in Customer Relationship Management as well as in the applications SAP Sales and Distribution, SAP Financial accounting, and Human Resources. **Simple Smartform to Display Text - Smartforms | Sapnuts.com**

The SF\_EXAMPLE\_01 form is a standard Smart Form available in the SAP system. Step 1 − Smart Form Builder is the main interface used to build a Smart Form. It is available on the initial screen of SAP Smart Forms. We need to type the 'SMARTFORMS' transaction code in the Command field to open the initial screen of SAP Smart Forms.

SAP Smart Forms is used to create and maintain forms for mass printing in SAP Systems.As output medium SAP Smart Forms support a printer, a fax, e-mail, or the Internet (by using the generated XML output). SAP introduced SmartForms in 1998 to overcome the limitations in SAP Scripts.

Introduction. SMARTFORMS is the transaction to design the smart form layout. It is possible to embed texts, images, tables, barcodes. Importing parameters have to be defined so that an ABAP program can send the data to be printed. When the smart form is activated, a function module is generated that an ABAP program has to call.

SAP Smartforms can be used for creating and maintaining forms for mass printing in SAP Systems. The output medium for Smartforms support printer, fax, e-mail, or the Internet (by using the generated XML output).

A Simple Smartform Tutorial SAP Smartforms can be used for creating and maintaining forms for mass printing in SAP Systems. The output medium for Smartforms support printer, fax, e-mail, or the Internet (by using the generated XML output).

## **Learn making First Smartform Step by Step - SAP Smartforms Documentation - SAP Q&A**

## **VERSION MANAGEMENT IN SMARTFORMS | SAP Blogs**

VERSION MANAGEMENT IN SMARTFORMS. Once the smartform is created and activated, a Function Module gets generated. To open the Function Module in display mode, either execute the Smartform or go via Transaction SE37 by fetching the FM name from Environment menu.FM will be opened in display mode as follows.

Documentazione Sap Smartform 1 [BOOK] Free Ebook Documentazione Sap Smartform PDF [EBOOK] Documentazione Sap Smartform Getting the books documentazione sap smartform now is not type of challenging means. You could not lonely going later than book hoard or library or borrowing from your connections to admittance them. This is an **Formatting Error in Smartform - SAP Q&A Tutorials on SAP Script/Smart Forms - SAPTechnical.COM**

Documentazione Sap Smartform